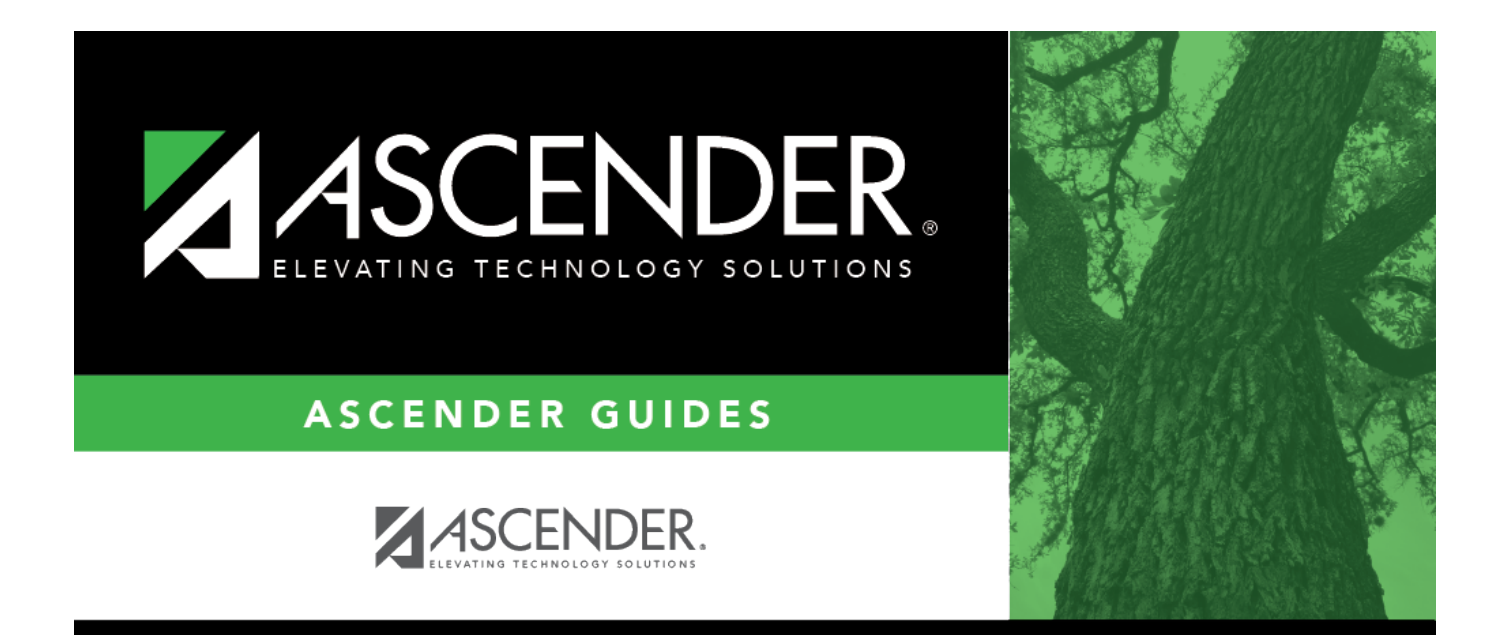

## <span id="page-0-0"></span>**approver\_dragdropfeature**

## **Table of Contents**

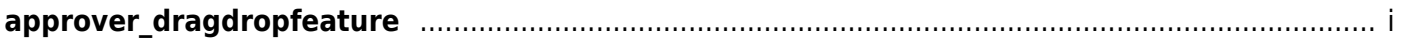

## **Drag-and-Drop Feature**

Press and hold down the left mouse button on the desired row to "Grab" it.

"Drag" the row to the desired location.

"Drop" the row by releasing the mouse button.